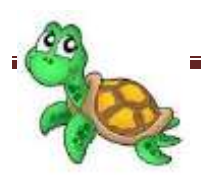

## **20 pamoka (Imagine Logo)**

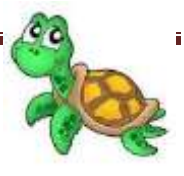

### **Kartojimo komanda**

Tai pati reikalingiausia komanda. Jai suprasti reikia nemažai laiko. Geriausiai mokytis braižant įvairias geometrines figūras. Klasikinis pavyzdys (daugelis besimokančiųjų pradeda nuo jo) – kvadrato braižymas. Taigi kuo daugiau kampų turintį daugiakampį norėsime nubraižyti, tuo daugiau kartų reikės kartoti tas pačias komandas. Kad nereikėtų rašinėti tų pačių komandų daug kartų, galime vartoti kartojimo komandą (ciklą). Jis pradedamas žodžiu *kartok*, po kurio nurodomas kartojimų skaičius ir kartojamų komandų sąrašas (laužtiniuose skliaustuose): *kartok kartojimų\_skaičius [komandų\_sąrašas]* Taigi kvadrato braižymą galime užrašyti: *kartok 4 [priekin 100 kairėn 90]* šešiakampio: *kartok 6 [priekin 100 kairėn 60]* .

Viena kartojimo komanda gali būti kitoje, ši vėl kitoje ir t.t. Gauname sudėtingas konstrukcijas, joms suprasti reikia skirti daug laiko. Štai kaip atrodo ciklas koriukui: braižanti *kartok 6 [priekin 50 kairėn 60 kartok 6 [priekin 50 dešinėn 60]]* Turėtume atpažinti du ciklus – vienas yra kito viduje. Viduje esantis ciklas braižo vieną šešiakampį – vieną koriuko akutę, išorinis – visą koriuką.

Pabandykite pavaikščioti koriuko kontūru ir patyrinėti užrašytą komandą. Tam galite pasinaudoti komanda lauk, kuri nurodytam laikui sustabdo Vėžliuką. Laikas matuojamas tikais (tūkstantoji sekundės dalis). Įvykdę komandų seką

*kartok 6 [priekin 50 lauk 200 kairėn 60 lauk 200 kartok 6 [priekin 50 dešinėn 60]]* galime stebėti kaip vyksta koriuko braižymas.

## **Procedūros**

Pagal Logo ideologiją, procedūromis aprašomos naujos komandos. Tai tarsi Vėžliuko mokymas žodžio, kurio jis dar nežino. Procedūra prasideda žodžiu *tai* ir baigiasi žodžiu *taškas*. Tarp jų rašoma pati procedūra, t.y. norimus veiksmus atliekančios komandos. Aprašyta procedūra vykdoma taip pat, kaip ir bet kuri komanda – nurodžius jos vardą komandų lauke.

Sukūrus projektą reikia jį išsaugoti: pasirenkama meniu punktas Įrašyti projektą (arba atitinkamas parankinės mygtukas). Toliau atsivėrusioje lentelėje pasirenkamas mygtukas Parinktys ir pažymimas langelis ties komanda Visas projektas, jeigu reikalingas ir fonas, ir visi sukurti Vėžliukai, ir aprašytos procedūros. Jeigu reikalingi tik kai kurie objektai, nurodomos atitinkamos parinktys.

## **Užduočių pavyzdžiai**

1. Apžiūrėkite, kokios Vėžliuko kaukės yra Jūsų *Imagine Logo* sistemoje. Nustatykite, iš kiek kadrų kiekviena iš jų susideda. Kuo vienas kadras skiriasi nuo kito? Ypač tam tinka panagrinėti, pavyzdžiui, besisukančio drugelio kaukė:

## Parengė ITMM Artūras Šakalys

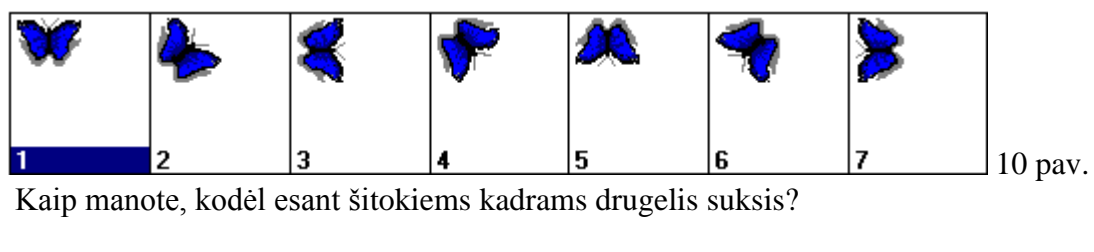

2. Parašykite komandas įvairiems audinių raštams piešti:

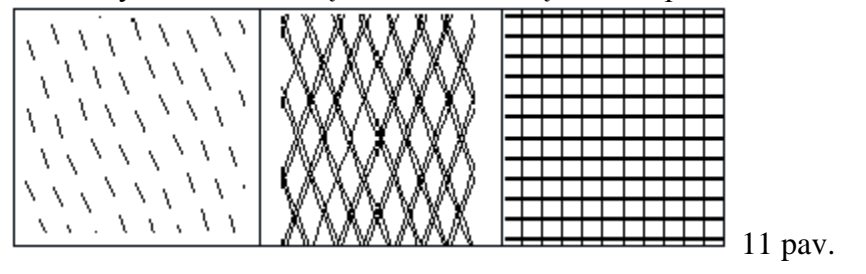

3. Sudarykite procedūras piešti: a) trikampiui; b) stačiakampiui; c) penkiakampiui; d) septyniakampiui. Pagalvokite, kaip nubraižyti taisyklingą 100 – kampį. Į ką jis panašus? Kaip braižytumėte apskritimą?

4. Nubraižykite taisyklingą trikampį pasirinkta spalva, jame – kitą taisyklingą trikampį kita spalva ir t.t. Palenktyniaukite – kas daugiau trikampių sugebės sutalpinti ir gaus vaizdų, estetišką piešinį.

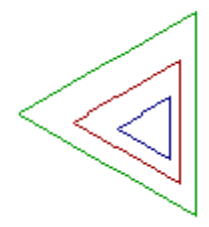

12 pav.

5. Pasiruoškite popieriuje pilių eskizus ir nubraižykite juos naudodami Vėžliuko komandas.

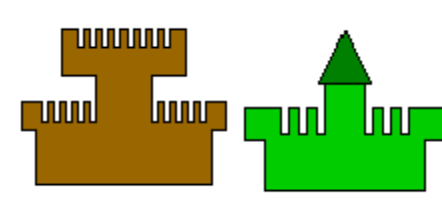

13 pav. 6. Sudarykite procedūras šioms sudėtingoms figūroms braižyti:

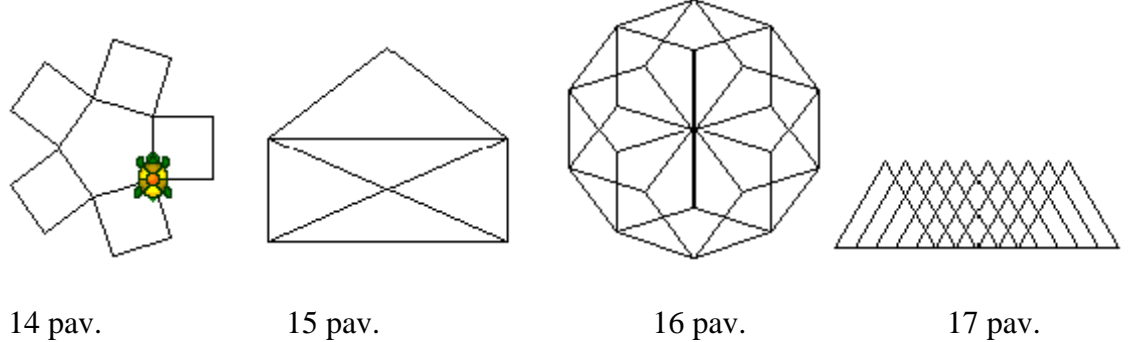

# **Procedūros. Parametrai. Kintamieji**

#### Procedūros

Remiantis Logo ideologija, procedūromis aprašomos naujos komandos – tos, kurių nėra Logo kalboje ir kurių mums prireikia. Procedūros – tarsi Vėžliuko mokymas naujų žodžių, kurių jis dar nežino. Kiekviena procedūra prasideda žodžiu tai ir procedūros vardu, o baigiasi žodžiu taškas. Tarp jų rašoma visa procedūra – komandų seka. Aprašyta procedūra atliekama taip pat, kaip ir bet kuri Logo komanda – surinkus jos vardą komandų lauke (arba kitoje procedūroje). Tarkime, mums reikia nupiešti kvadratą. Tokios komandos nėra. Vadinasi, reikia patiems parašyti procedūrą. Tą galime padaryti keletu būdų. Pirmasis būdas – procedūros aprašymas komandų lauke. Komandų lauke iš karto po klaustuko ženklo surenkame procedūros antraštę: *tai kvadratas*. Kvadratui braižyti reikia keturių porų komandų (ėjimo priekin ir posūkio) arba trumpiau – vienos kartojimo komandos:

#### *tai kvadratas kartok 4 [priekin 100 kairėn 90] taškas*

Po procedūrą užbaigiančios komandos (*taškas*) Logo sistema vėl grįžta į dialogo režimą: nauja procedūra įsiminta ir ją galima naudoti kaip įprastas komandas.

## **Procedūros su parametrais**

Logo kalboje yra galimybė aprašyti procedūras, kuriomis gali būti nurodomi kintami objektų dydžiai – parametrai. Parašysime procedūrą bet kurio dydžio kvadratui piešti: jo kraštinės ilgis bus parametras.

#### *tai kvadratas :kraštinės\_ilgis kartok 4 [pr : kraštinės\_ilgis kr 90] taškas*

Norėdamas įvykdyti procedūrą, Vėžliukas pradžioje paklaus parametro reikšmės, t.y. kvadrato kraštinės ilgio. Kraštinės ilgį galima nurodyti ir iš karto kreipiantis į procedūrą, pavyzdžiui: *kvadratas 100*

Pateikiame procedūrą bet kokiam daugiakampiui braižyti:

*tai daug :kampų\_skaičius kartok :kampų\_skaičius [pr 100 kr 360 / :kampų\_skaičius] taškas*

Šią procedūrą panaudosime kitoje – šitaip galime braižyti įdomias ir sudėtingas geometrines figūras

*tai graži\_figūra :kampų\_skaičius* 

```
 kartok 6 [daug :kampų_skaičius es kr 45 pr 10 dš 45 pš]
taškas
```
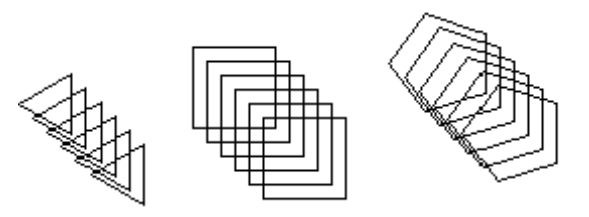

graži\_figūra 3 graži\_figūra 4 graži\_figūra 5 18 pav.

Šiek tiek pakeitę išorinę procedūrą, gausime vaizdžių sukinių: *tai sukinys :kampų\_skaičius*

 *kartok 360 / 4 / 5 [kartok 5 [pr 1 dš 4] daug :kampų\_skaičius] taškas*

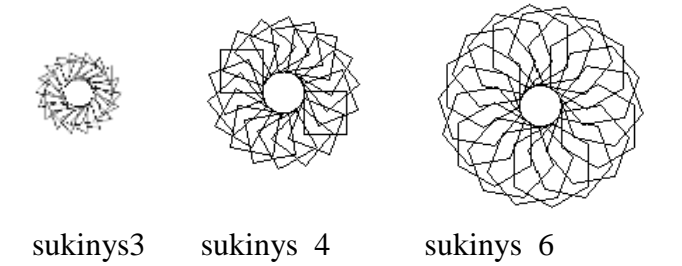

Paimta iš [http://www.logo.lt/\\_old/tekstai/pamokos/pirmas.html](http://www.logo.lt/_old/tekstai/pamokos/pirmas.html)